# **NTP for Solaris**

# **Abstract**

In this paper I will explain about NTP – Network Time Protocol, I will give a short introduction and summary of NTP and demonstrate client and server NTP configurations.

# **Introduction**

## **What is NTP?**

NTP – Network Time Protocol, is a standard time protocol developed in the University of Delaware, NTP exists in Solaris 8-10, to enable synchronization of time clocks between 2 or more hosts. NTP in Solaris enables you to configure one Solaris machine as a NTP server and other Solaris machines to be NTP clients. Consecutively, you can configure NTP to work between Solaris and windows and Linux machines too, in a configuration of Client-Server model.

# **System requirements**

• Any Solaris  $8,9,10$  sparc/x86/x64.

# **NTP features**

- Allows configuring Solaris as a NTP server.
- Allows configuring Solaris as a NTP client.

# **Terms and Definitions**

**UTC-** Universal Time Clock.

#### **32/64 bit local clocks** –

32 bit clocks will reach their limit by the year - 2038.

64 bit clocks will reach their limit after 290 million years.

**Strata** – A level of clock accuracy.

Stratum 1 – is an atomic clock server which is the most accurate level, Stratum 2 – less accurate, Stratum 4 – accurate level of a local clock, Stratum 5 – the least accuracy level.

**Resolution**/**Precision** – the smallest unit that a clock can increment (in Solaris this is 1/100 second, since NVRAM clock operate in 100 ticks/second.) where resolution is the smallest unit the clock works, precision – is the smallest unit the clock shows. **Jitter** – a difference from the differences experienced when repeatedly measuring time.

**Reliability** – the length of time the clock can remain accurate.

Copyright © 2009 Grigale Ltd. This document is licensed under the terms of [Creative Commons](http://creativecommons.org/licenses/by/3.0/) [Attribution 3.0 License](http://creativecommons.org/licenses/by/3.0/)

**Wander** – frequency variation in a clock.

**Drift** – the frequency offset of the local clock from the NTP preferred clock. **XType** – XType represent the device type that should be putten in the ntp.conf file when configuring NTP server.

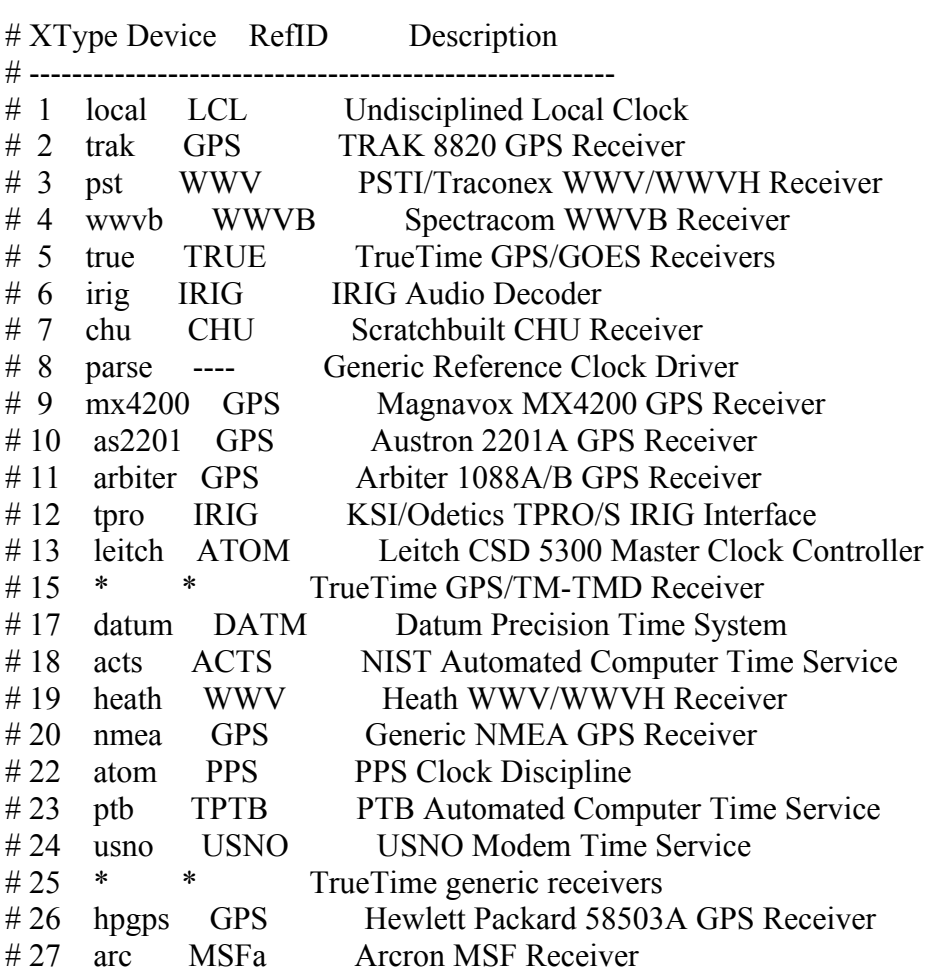

When using a local clock you should replace XType with 1.

Otherwise – use this table in order to replace  $XType$  with the relevant number as indicated in this table.

## **NTP concepts**

NTP is constructed from 1 daemon named: **xnptd** This daemon is responsible for the following:

- 1. If configured as a NTP server
	- a. advertises every 64 seconds to a multicast address 224.0.1.1 a message that it is an NTP server.
	- b. sends replies for time requests with the currnet UTC time
- 2. If configured as a NTP client
	- a. sends requests for time, the request will include the current time of the client.
	- b. Compares the round trip time of the packet (RTT) between itself and the NTP server, in order to reduce it from the offered time by the NTP server.
	- c. Uses the UTC time offered by the server.

## **NTP configuration files**

**/etc/inet/ntp.client** – a template NTP client file.

**/etc/inet/ntp.server** – a template NTP server file.

**/etc/inet/ntp.conf** – the main NTP configuration file. This file can be a copy of the ntp.client or ntp.server files. This file is a prequisisit for starting the xntpd daemon.

**/var/ntp/ntp.drift** – a file which contains the drift from a local NTP server.

## **NTP daemon and relevant commands**

#### **Solaris 8,9:**

**/etc/init.d/xntpd** or **/etc/rc2.d/S74xntpd** – starter scripts to start or stop NTP at boot time or manual operation.

**Solaris 10:**

FMRI - svc:/network/ntp:default **svcadm enable ntp**

**svcadm disable ntp** 

**snoop** | **grep**  $-i$  **ntp** - enables to sniffer ntp messages vie the network.

Alternatively there is also the **/usr/ucb/rdate** command for synchronization between old clients and a server that doesn't support the NTP protocol.

#### **NTP Server configuration**

Step 1: Create /etc/inet/ntp.conf – the main NTP configuration file. Copy /etc/inet/ntp.server to be /etc/inet/ntp.conf by typing: **cp /etc/inet/ntp.server /etc/inet/ntp.conf** Step 2: Edit and change /etc/inet/ntp.conf to meet your needs Change the following lines in order to enable the NTP service: **server 127.127.XType.0 prefer fudge 127.127.XType.0 stratum 0** to be: **server 127.127.1.0 prefer # fudge 127.127.XType.0 stratum 0** Step 3: Create an empty /var/ntp/ntp.drift file Use the command: **touch /var/ntp/ntp.drift** verify that this file is created using **ls –al /var/ntp/ntp.drift** Step 4: Start the NTP daemon Use the command: **/etc/init.d/xntpd start** On Solaris 10 use: **svcadm enable ntp** Step 5: Verify that NTP is running Use the ps or pgrep commands: **ps -ef|grep xntp** or **pgrep -lf xntp** You should expect the following output: 1565 /usr/lib/inet/xntpd Step 6: verify that NTP multicast messages are advertised: **snoop|grep –i ntp** Step 7: Determine ntp peers – You can use the following ntpq utility: **ntpq** ntpq> **peers** Expected output should be: remote refid st t when poll reach delay offset disp ========================================================= \*LOCAL(0) LOCAL(0) 3 l 36 64 377 0.00 0.000 10.06

Copyright © 2009 Grigale Ltd. This document is licensed under the terms of [Creative Commons](http://creativecommons.org/licenses/by/3.0/) [Attribution 3.0 License](http://creativecommons.org/licenses/by/3.0/)

ntpq>

 $224.0.1.1$  0.0.0.0 16 - - 64 0 0.00 0.000 16000.0

```
ntpq> exit
```
## **NTP client configuration**

Step 1: Create /etc/inet/ntp.conf – the main NTP configuration file. Copy /etc/inet/ntp.client to be /etc/inet/ntp.conf by typing: **cp /etc/inet/ntp.client /etc/inet/ntp.conf**

Step 2: Edit and change /etc/inet/ntp.conf to meet your needs Change the following lines in order to enable the NTP service: **multicastclient 224.0.1.1**

to be:

```
server <IP-Address-of-NTP-server>
```
Step 3: Start the NTP daemon Use the command: **/etc/init.d/xntpd start** On Solaris 10 use: **svcadm enable ntp** Step 4: Verify that NTP is running Use the ps or pgrep commands: **ps -ef|grep xntp** or **pgrep -lf xntp** You should expect the following output: 1689 /sbin/sh /etc/init.d/xntpd start 1690 /usr/sbin/ntpdate -s -w -m 224.0.1.1

Step 5: verify that NTP multicast messages are advertised: **snoop|grep –i ntp**

Step 6: Determine ntp peers – You can use the following ntpq utility: ntpq ntpq> **peers**

Expected output should be:

```
ntpq> peers
remote refid st t when poll reach delay offset disp
=========================================================
*10.0.0.5 LCL. 1 u 57 128 377 0.76 -0.075 0.05
ntpq>
ntpq> exit
```